## Подготовка к работе с Teams

- 1. Активируйте доступ к сервисам Microsoft Office 365 c помощью сервис[а https://office365.urfu.ru](https://office365.urfu.ru/) и полученной корпоративной учетной записи УрФУ. MSTeams является частью пакета Microsoft Office 365.
- 2. Процесс активации **обычно занимает до 36 часов**. По прошествии этого времени можно приступать к работе.
- 3. Существует две версии клие[нтских программ для MS Teams: локаль](https://teams.microsoft.com/downloads)ное приложение и версия для браузеров. Рекомендуем скачать с сайта https://teams.microsoft.com/downloads и установить на свой компьютер бесплатное приложение-клиент Теаms. Приложение-клиент существует в версиях для настольной Windows и для мобильных платформ. Если вы не планируете устанавливать специальное приложение-клиент, то [использовать MS](https://office365.urfu.ru/) Teams возможно из браузера, заходя под полученной и активированной учетной записью по адресу https://office365.urfu.ru. Настоятельно рекомендуем заранее проверить корректную работу на используемом вами браузере. Наилучшей совместимостью обладают браузеры на движке Chromium: Google Chrome и MS Edge крайних версий. Не забудьте разрешить вашему браузеру использовать микрофон и камеру.
- 4. Для начала работы с Teams запустите приложение-клиент или (при работе из браузера) выберите Teams из списка доступных приложений после нажатия кнопки "**Перейти к использованию сервиса**" на странице [https://office365.urfu.ru](https://office365.urfu.ru/). Для **подключения к командам** конференции, на сайте конференции будут опубликованы коды соответствующих команд.

## Как подключить Office365?

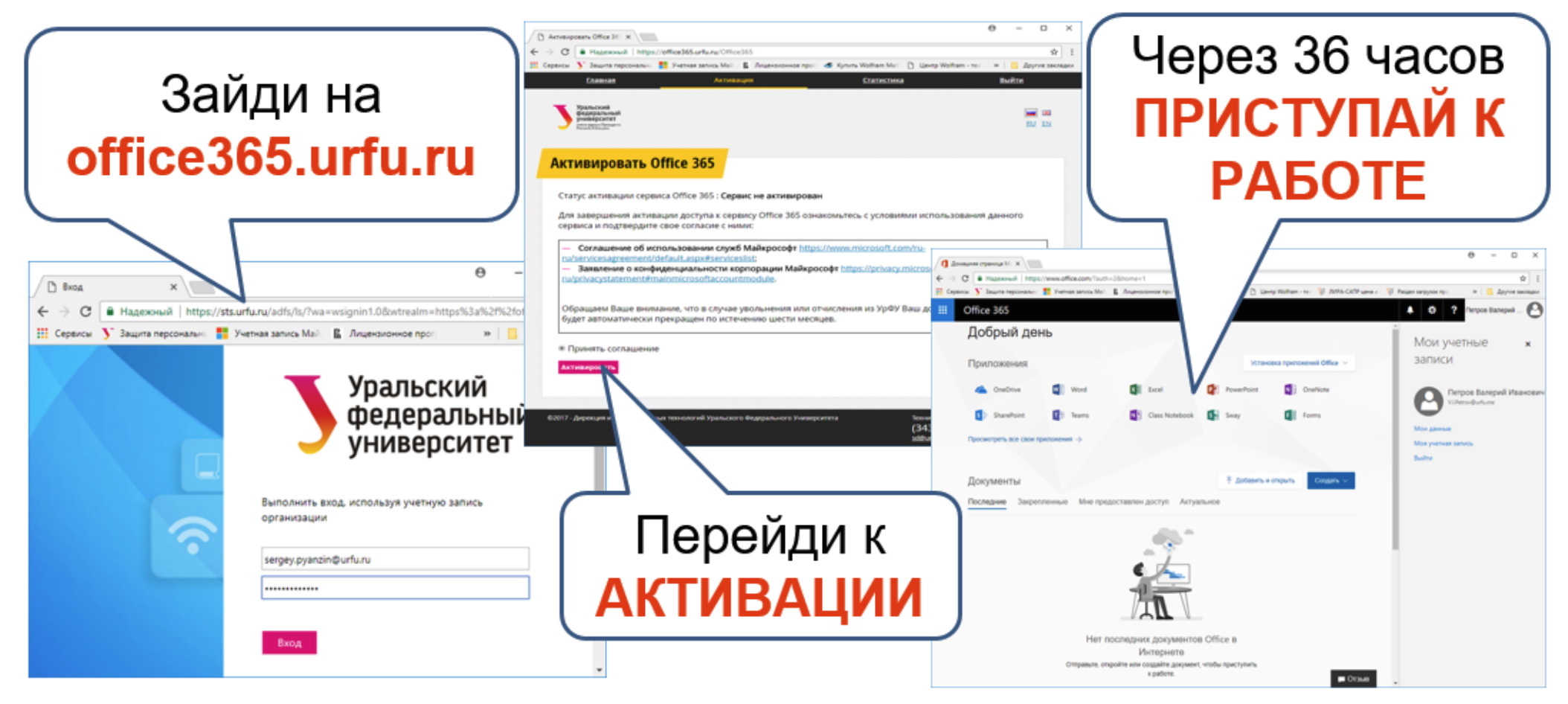